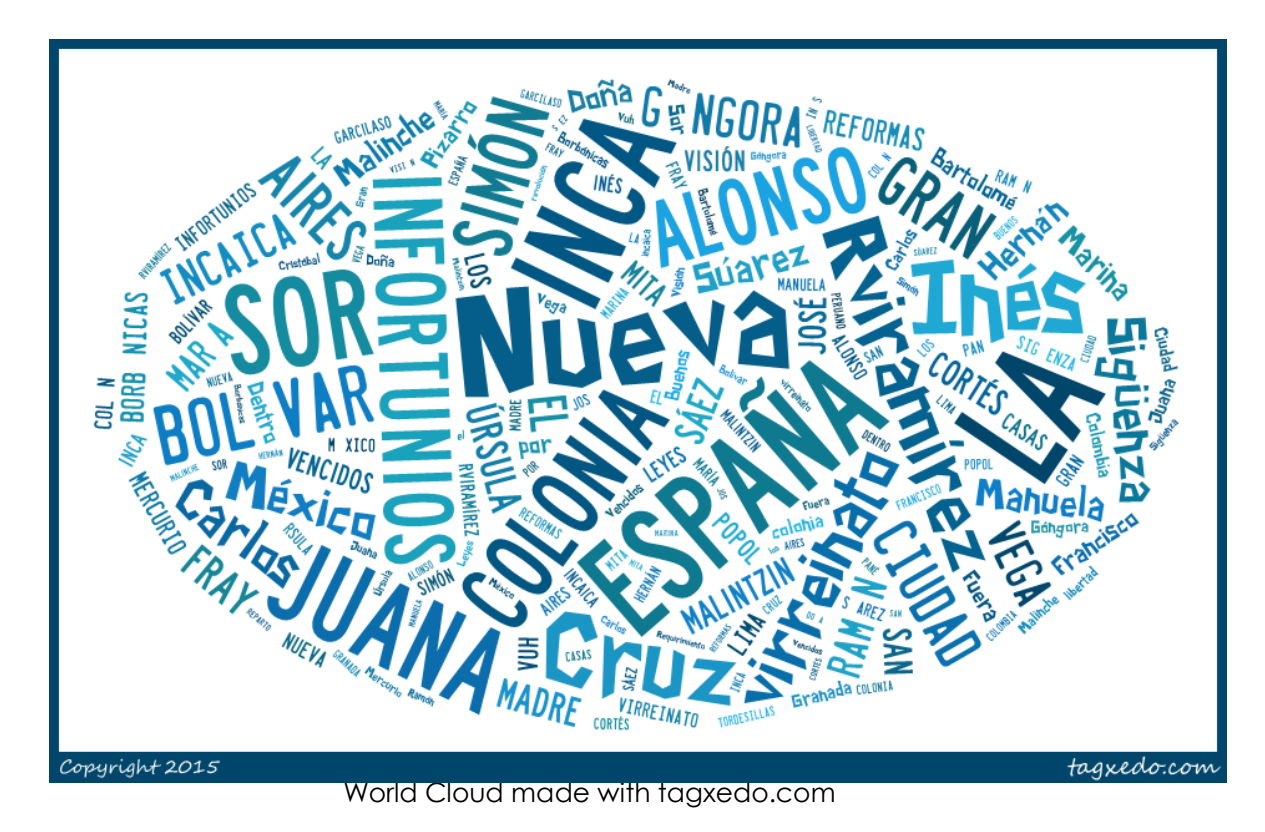

### Spaces and Colonialities Caitlin Archer-Helke, librarian

# Finding our Way through Resources (Every Time We Look)

Library instruction session, April 2015

## Welcome to the Library!

### *Geografías de Conocimiento*

Mariselle Meléndez, profesora

Mi tema:

Mi/s escritor/@s:

### Bibliotecaria:

Caitlin Archer-Helke archerh2@illinois.edu

### Bibliotecas útiles

- Literatures and Languages Library: library.illinois.edu/llx
- International and Area Studies Library: library.illinois.edu/ias
- Rare Book and Manuscript Library: library.illinois.edu/rbx

## Treasure Hunt

Working with a partner, find at least four of the items listed below ("My topic" has to be your actual topic). The University of Illinois Library owns at least something by each one of these people, and they're all in the catalog, which can be found here: [http://vufind.carli.illinois.edu/vf](http://vufind.carli.illinois.edu/vf-uiu/)-uiu/

Have a ball and holler if you need help!

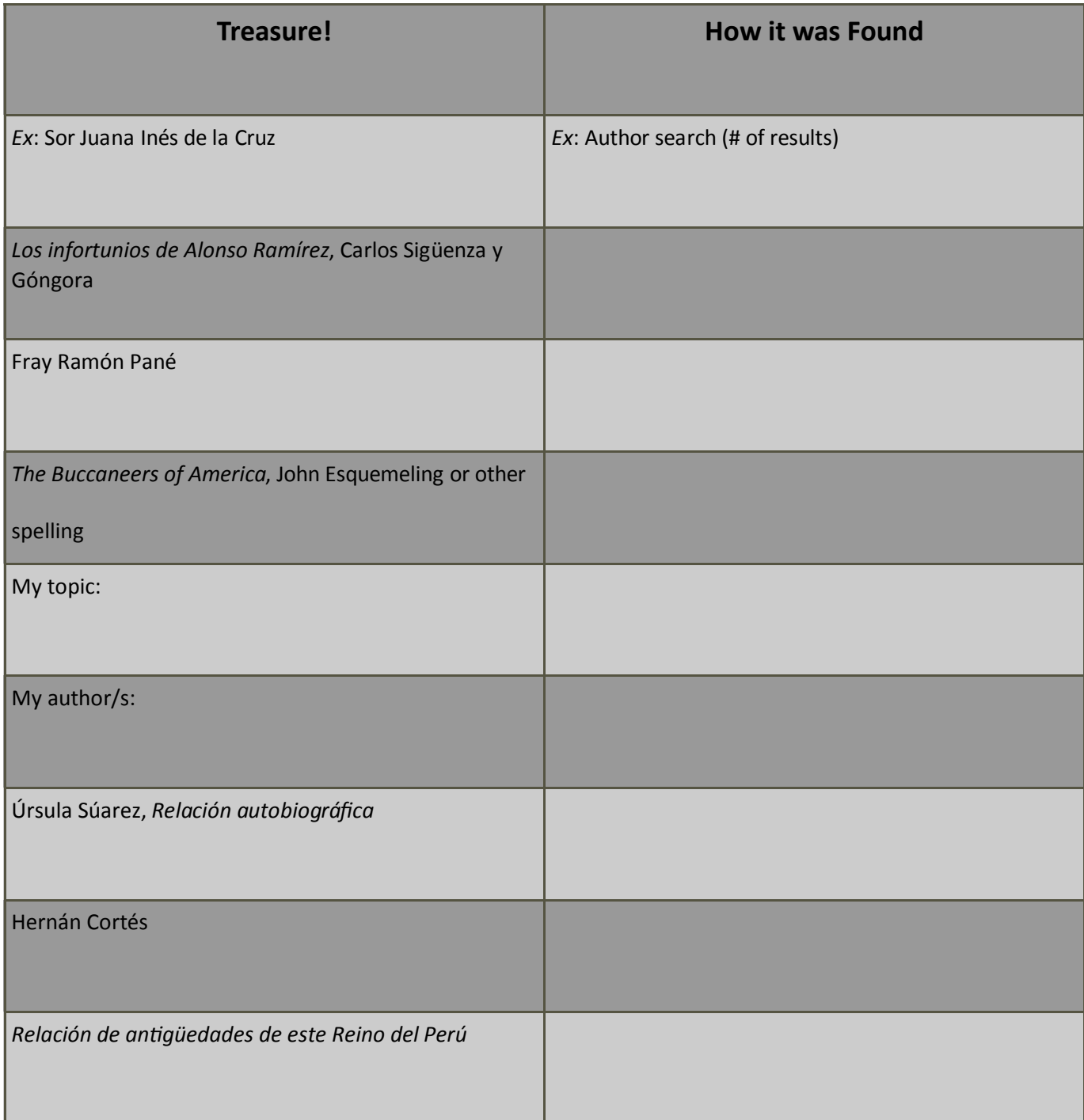

## Article Hunting

Topic:

Instructions: Working alone, find one or two articles pertinent to your topic in the databases listed below. You can use both Spanish and English keywords.

#### *MLA International Bibliography*

Useful keywords: Useful articles: *Historical Abstracts* Useful keywords: Useful articles:

### Reflections

- Did you see any overlap between *MLA International Bibliography* and *Historical Abstracts*?
- How do you think each database would be most useful to *your* research?

## discussion time

What you'll need: the results from Article Hunting!, and a partner (or two) What you'll do: Discuss your findings (using the questions as a framework), and then present them to the class.

- What differences did you see between *MLA International Bibliography* and *Historical Abstracts*? What about similarities or overlaps?
- What worked best for your needs and your topic?
- Did you notice differences in search results between Spanish and English keywords?
- Did you try using Spanish and English keywords together?
- Were your results *relevant* to your needs and to your keywords?

*Space below left blank to facilitate note-taking*

# mindmups & mindmapping

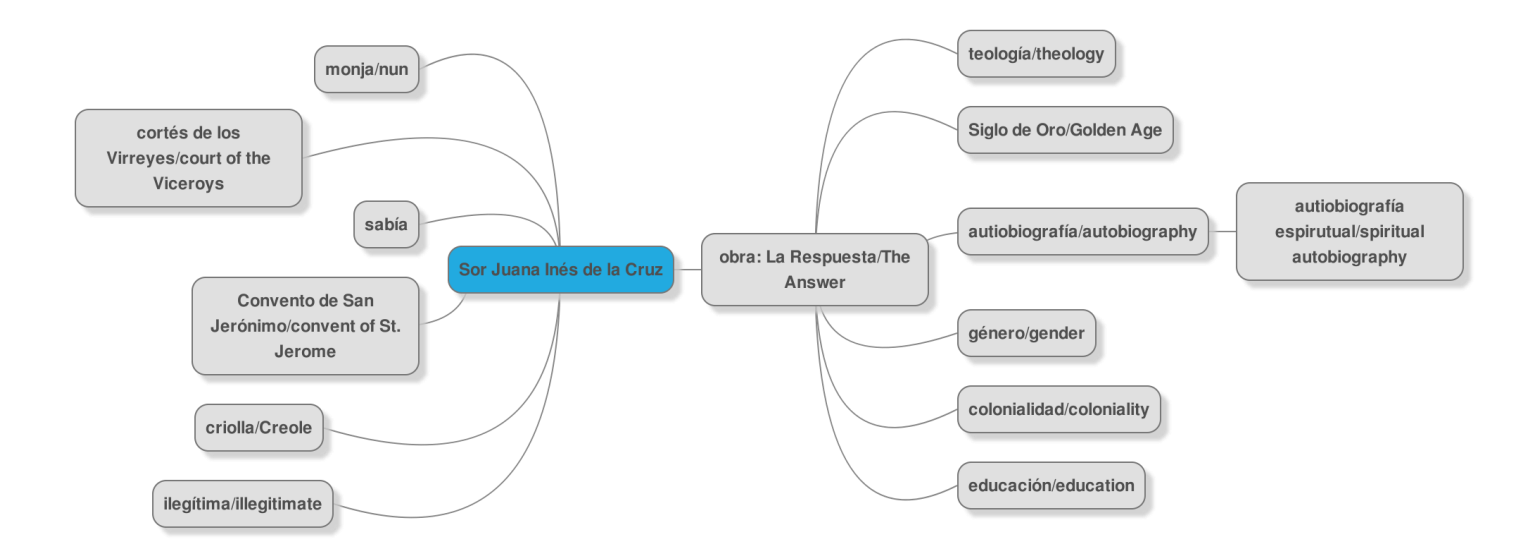

#### What on earth is a Mindmup and why should I make one?

Mindmup is an open-source mindmapping software. It can be really helpful for mapping out ideas (and potentially helpful keywords).

#### Where do I find Mindmup?

It's available freely online at https://www.mindmup.com/—no account needed! It is also an add-on in Google Drive and can be used and saved there as well.

#### What are we doing with this Mindmup thing?

Today we're going to create maps of keywords, in Spanish and English, related to our research topics. When we're done, we will save the maps as a .png on the library computer's desktop and email them to ourselves, and to me (archerh2@illinois.edu), so I will be better able to help you next time—and so that I can improve the sessions!

#### Dude, I already have it on Google Docs. Do I really have to do a .png?

Not necessary—you can share it using Google Drive. If you aren't sure how, just holler.

# mind-mapping: ideas

Particularly useful keywords

Keyword combinations

Good search strings

Articles worth remembering

Ideas

### —espacio para escribir—